## Koraci - kako preuzeti na računalo Office365.skole.hr?

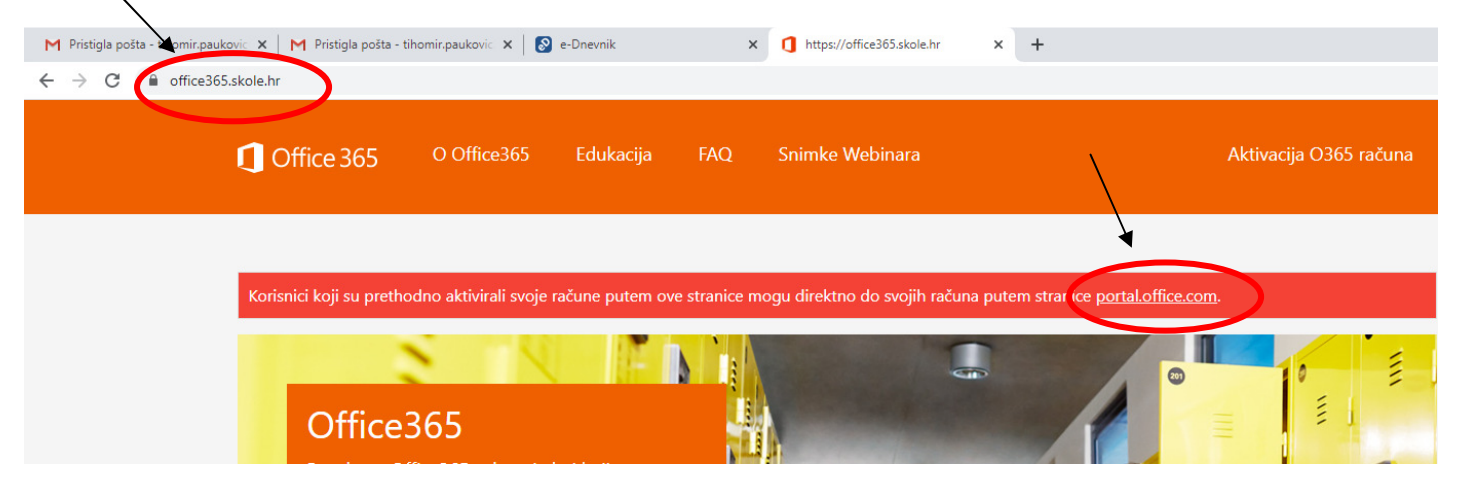

Ide prijava Vašim CARNET podacima kao za e-dnevnik kao za Teams itd…

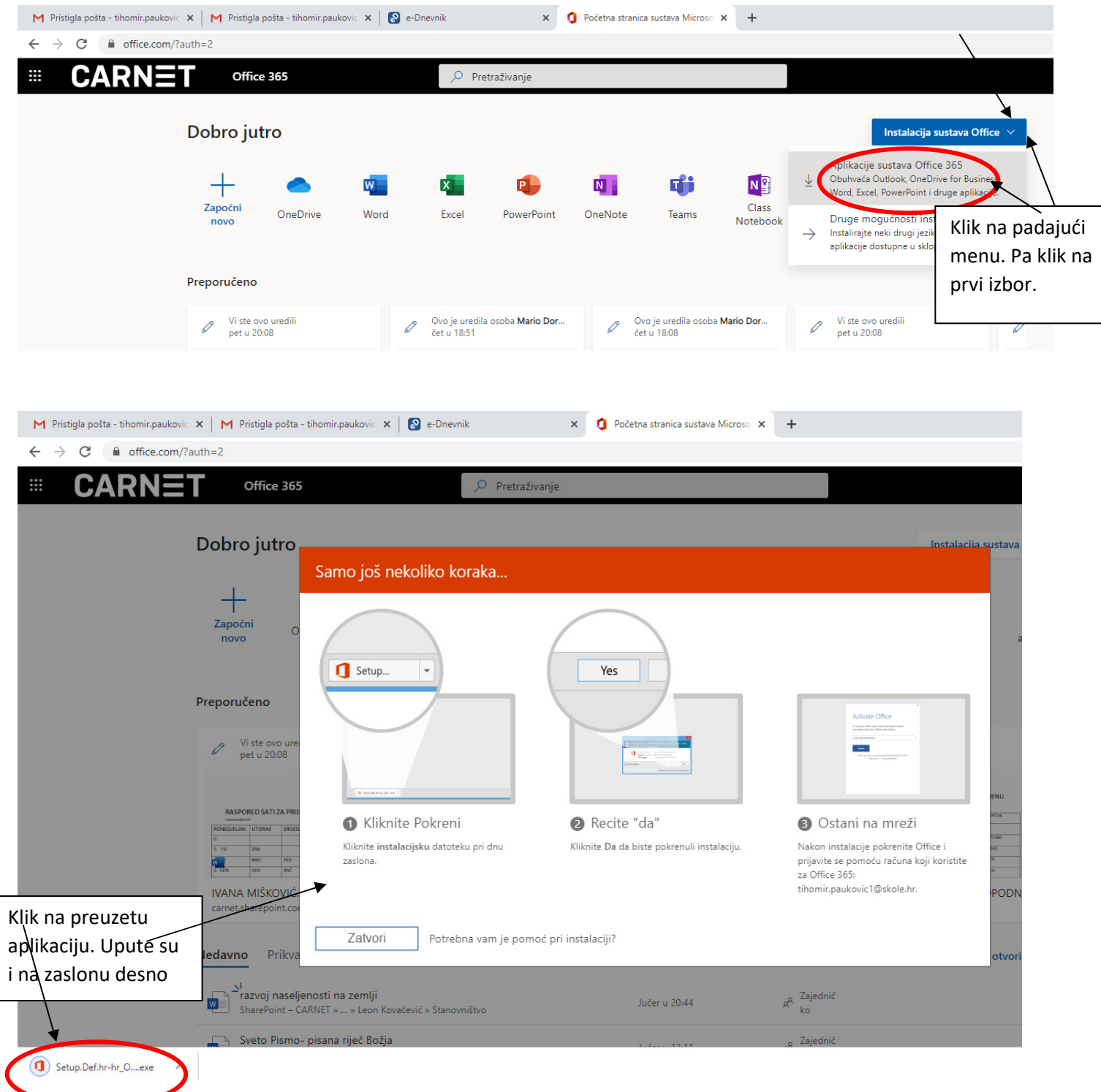

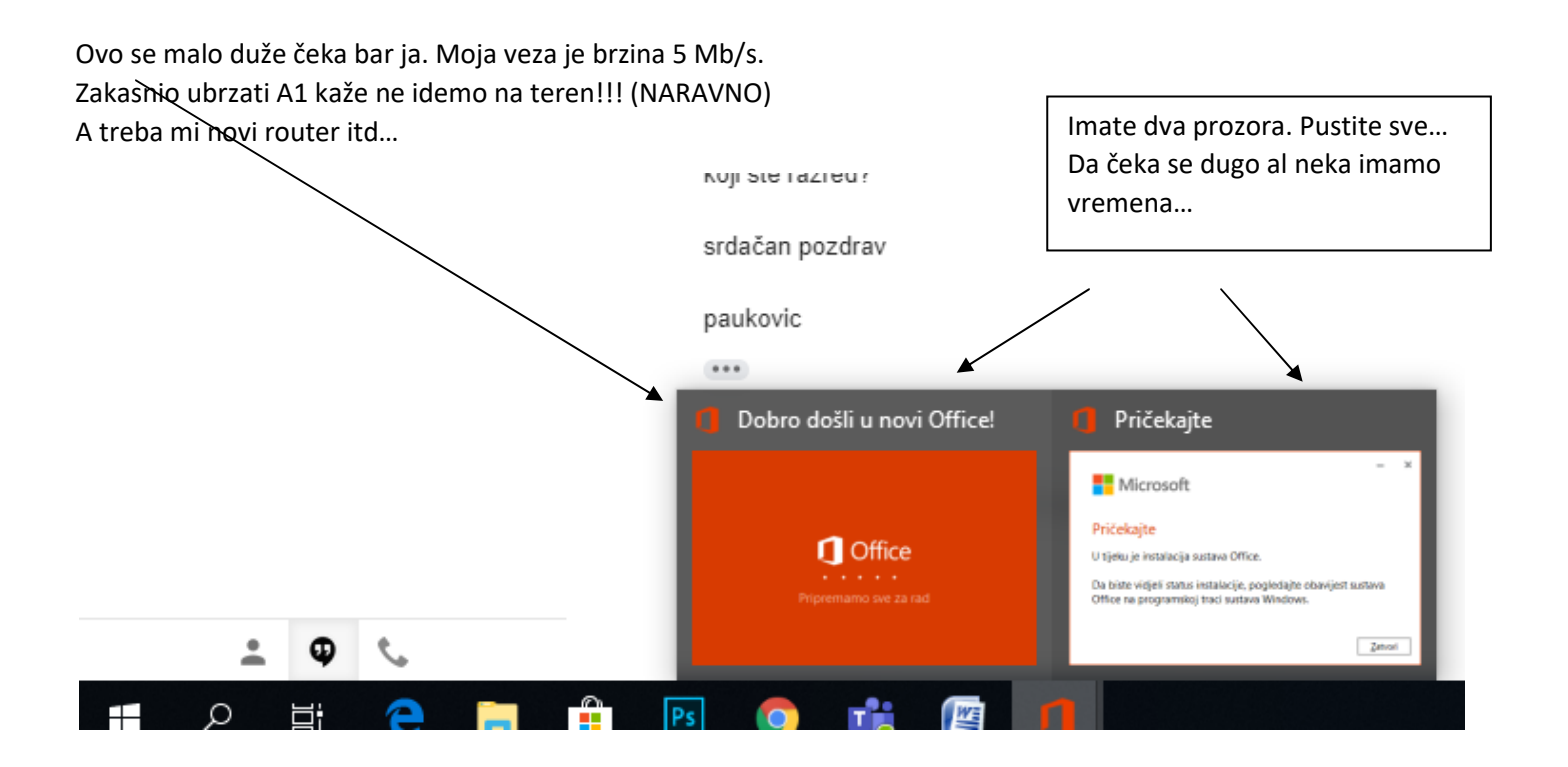

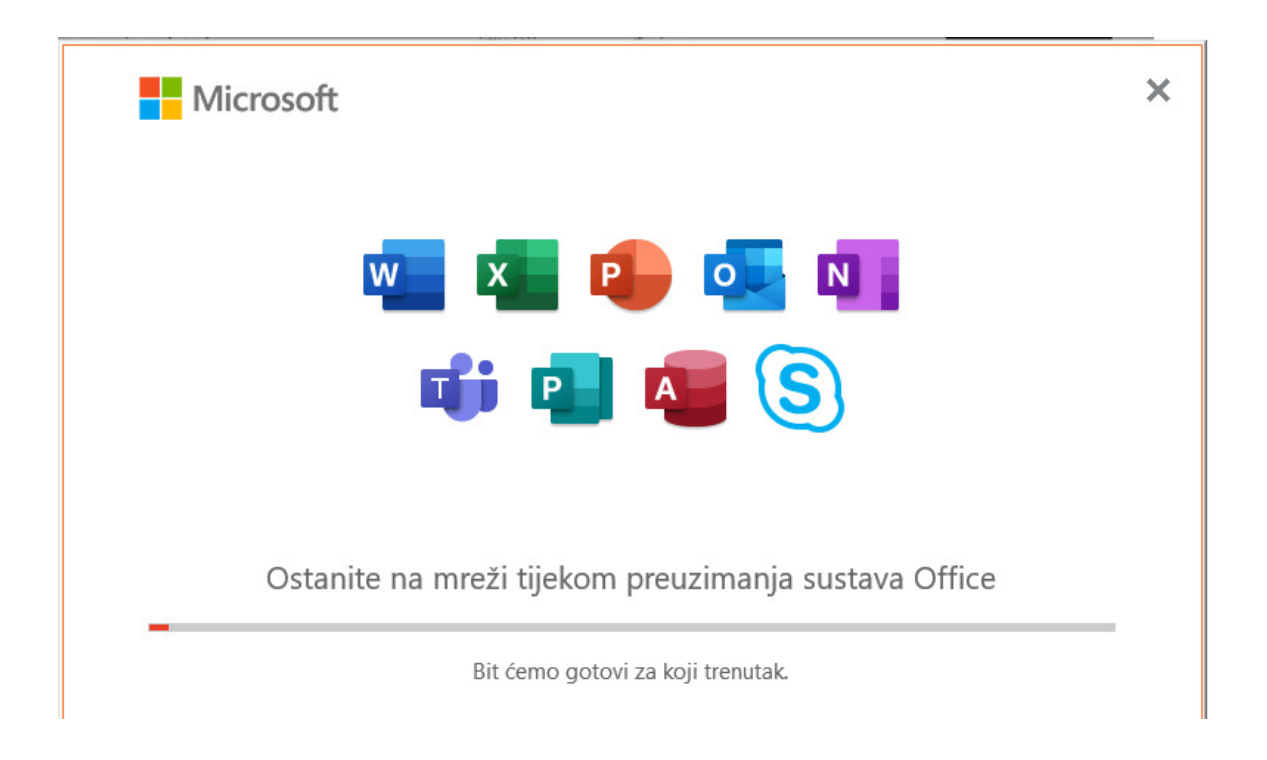

## Pratite uputu potom nakon završetka instalacije potražite je na računalu.

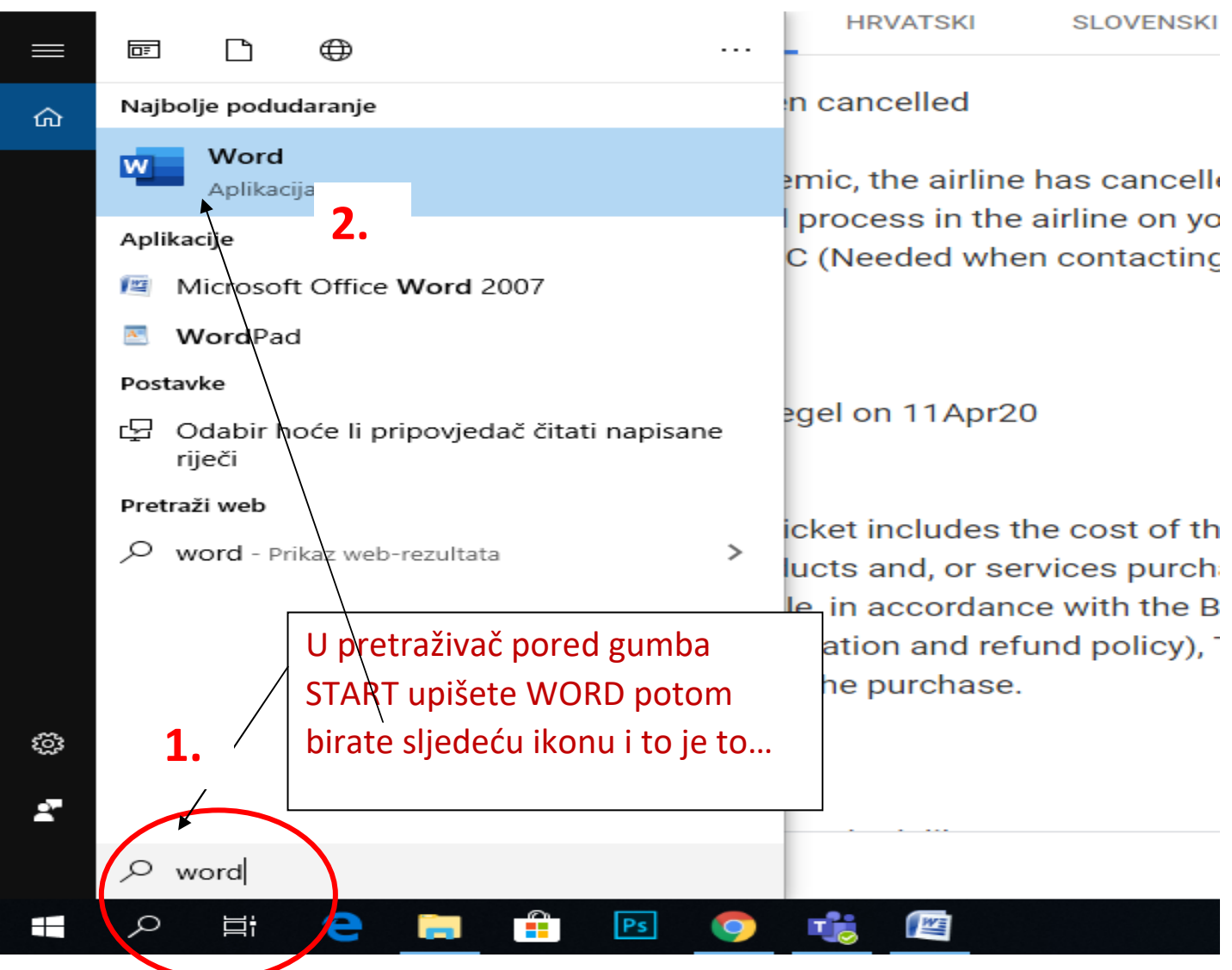